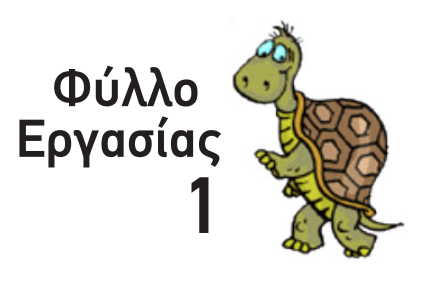

Ξεκίνα το πρόγραμμα MicroWords® Pro®. Το εικονίδιό του βρίσκεται στην επιφάνεια εργασίας των Windows. Μεγιστοποίησε το παράθυρο,

Η οθόνη χωρίζεται σε 3 περιοχές (3 παραλληλόγραμμα παράθυρα):

"*Επιφάνεια Εργασίας*" και αριστερά κάτω το "*Κέντρο Εντολών*"

*Παράγραφος 2.1 & 2.2 σελ 186-188*

## *Ονοματεπώνυμο: Τμήμα:*

αν χρειάζεται.

Δεξιά βρίσκεται η "*Περιοχή Καρτελών*", αριστερά επάνω η

αν χρειάζεται.<br>
Η θόδυν χωρίζεται σε 3 περιοχές (3 παραλληλόγραμμα π<br>
1 - Δεξιό βρίσκεται η "**Περιοχή Καρτελών**", αριστερά<br>
"**Επιφάνεια Ρεγασίας"** και αριστερά κάτω το "**Κέντρο Ι**<br>
(γκή παράθαρο).<br>
Πα την ώρα θα ασχοληθεί Γυμήμα:<br>
πρόγραμμα MicroWords<sup>9</sup> Pro<sup>6</sup>. Το εικονίδιό του βρίσκεται<br>
πρόγεια εργασίας των Windows. Μεγιστοποίησε το παράθυρο.<br>
πρόβευρο **Γυμνάσιο Παλληλάγραμμα παράθυρο!**<br>
Δει βρίσκεται **η "Περιοχή Καρτελών"**, σριστερά επ (γκρί παράθυρο). Για την ώρα θα ασχοληθείς με το *Κέντρο Εντολών*. Φαντάσου το σαν ένα επεξεργαστή κειμένου. Ήδη μέσα σ'αυτό θα πρέπει να βλέπεις το *σύμβολο εισαγωγής κειμένου των Windows* (κάθετη γραμμή που αναβοσβήνει).

## Η εντολή ΔΕΙΞΕ

Ξεκίνα πληκτρολογώντας την πρώτη σου εντολή, την εντολή *Δείξε*

## **Δείξε "Καλημέρα**

#### και πάτα το *ENTER* ("Υπολογιστή εκτέλεσε!!!")

Αν όλα πήγαν καλά, στην αμέσως επόμενη σειρά, στο Κέντρο Εντολών, θα εμφανιστεί η λέξη «Καλημέρα»

Ας ελέγξουμε την σύνταξη της εντολής:

- Μετά την εντολή μπαίνει *ένα κενό*
- Μετά το κενό ακολουθεί το *Όρισμα* (το τμήμα δηλαδή που εξηγεί στον υπολογιστή τι να δείξει/προβάλει στο Κέντρο Εντολών). Το όρισμα εδώ είναι μια *Λέξη*
- *Η Λέξη ξεκινάει με εισαγωγικά τα οποία ΔΕΝ κλείνουν. Η λέξη δεν περιέχει κενό, ερωτηματικό ;, παρενθέσεις () ή αγκύλες*

Μιλώντας για συντακτικά σφάλματα...

Τι θα γίνει αν κλείσεις τα εισαγωγικά μετά τη λέξη *Καλημέρα*; Δοκίμασέ το και περιέγραψε το τι θα συμβεί.

**Δείξε "Καλημέρα"**

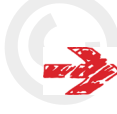

ι θα γινει<br>ο τι θα συ<br> Τι θα γίνει αν μετά τα εισαγωγικά βάλεις *δύο λέξεις, αντί για μία*; Δοκίμασέ το και περιέγραψε το τι θα συμβεί.

**Δείξε "Καλημέρα σας**

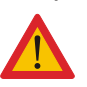

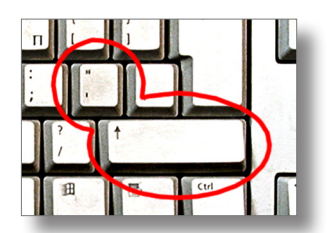

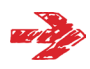

Τι θα γίνει αν μετά τα εισαγωγικά βάλεις *κενό*; Δοκίμασέ το και περιέγραψε το τι θα συμβεί.

## **Δείξε " Καλημέρα**

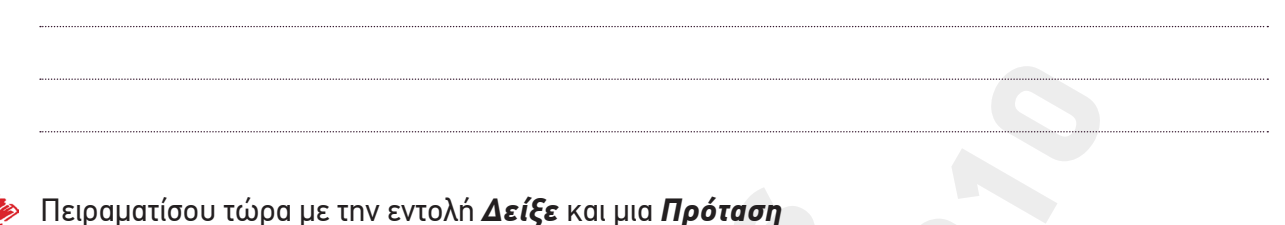

# **Δείξε [Καλημέρα σε όλους!!!]**

Αν δεν σου αρέσει η παραπάνω πρόταση, διάλεξε μια δικιά σου ή ακόμα καλύτερα πληκτρολόγησε το ονοματεπώνυμό σου....

Ας ελέγξουμε την σύνταξη της εντολής:

- Μετά την εντολή μπαίνει *ένα κενό*
- Μετά το κενό ακολουθεί το *Όρισμα* (το τμήμα δηλαδή που εξηγεί στον υπολογιστή τι να δείξει/προβάλει στο Κέντρο Εντολών). Το όρισμα εδώ είναι μια *Πρόταση*
- Η πρόταση κλείνεται σε *αγκύλες*. Η πρόταση *δεν περιέχει αγκύλες ή ερωτηματικό*

Τι θα γίνει αν βάλεις *ερωτηματικό μέσα στην πρόταση*; Δοκίμασέ το και περιέγραψε το τι θα συμβεί.

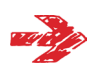

Χρησιμοποίησε τώρα την εντολή *δείξε* για να μετατρέψεις τον υπολογιστή σε αριθμομηχανή

Ο Πειραματίου τώρα με την εντολή Δείξε και μια Πρόταση<br>
Δείξε [Καλη μέρα σε όλ<br>
Αν δεν σου αρέσει η παραπάνω πρόταση, διάλεξε μια δικιά σου<br>
το σνοματεπώνυμό σου...<br>
Aς ελέγξουμε την σύναξη της εντολής.<br>
• Μετά το κενό α πίσου τώρα με την εντολή Δείξε και μια Πρόταση<br>
Δείξε [Καλημέρα σε όλους!!!]<br>
Που αρέσει η παραπάνω πρόταση, διάλεξε μια δικιά σου ή ακόμα καλύτερα πλεταιτών του...<br>
πατεύτι να σύντερη της εντολής:<br>
Εξενίπροβάλει στο Κέντ **Δείξε 2,18 + 5,14 Δείξε 7,2 \* 11 Δείξε 65 - 12 Δείξε 11 / 5 Δείξε δύναμη 2 5**

Ας ελέγξουμε την σύνταξη της εντολής:

- Μετά την εντολή μπαίνει *ένα κενό*
- Μετά το κενό ακολουθεί το όρισμα (το τμήμα δηλαδή που εξηγεί στον υπολογιστή τι να δείξει/προβάλει στο Κέντρο Εντολών). Το όρισμα εδώ είναι μια *αριθμητική πράξη*
- *Το σύμβολο της αριθμητικής πράξης μπαίνει ανάμεσα σε κενά* (δεν 'κολλάει' με τους αριθμούς). Η σύνταξη είναι διαφορετική στην περίπτωση της δύναμης: Μπαίνει πρώτα η πράξη, ακολουθεί η βάση και στο τέλος μπαίνει η δύναμη
- Πράλ<br>- Στην<br>Παρε • Στην περίπτωση των πολύπλοκων αριθμητικών παραστάσεων, ισχύουν οι κανόνες των παρενθέσεων *(ΜΟΝΟ παρενθέσεις, ΟΧΙ ΑΓΚΥΛΕΣ...)*